# **[DelPro Einstellungen und](https://www.harrytuinier.nl/de/tipsincategorieen/10-jaar-tips-over-delpro-instellingen/) [Auslesen](https://www.harrytuinier.nl/de/tipsincategorieen/10-jaar-tips-over-delpro-instellingen/)**

*Dezember 2024:*

# **Automatische Melkberechtigung.**

Es ist nicht das erste Mal, dass wir auf die automatische Melkberechtigung hingewiesen haben.

Seit dem DelPro-Update 10.x wurden die Möglichkeiten nochmals erweitert, daher dieser Tipp.

Anfangs hatten wir drei Möglichkeiten: für die frisch gemolkenen Kühe, für die Kühe, die sich weiter in der Laktationsphase befinden, und für die Kühe, die fast trocken gestellt werden können.

Dann waren im ersten Zeitraum die Stunden nach dem letzten Melken und im zweiten Zeitraum die erwartete Milchleistung ausschlaggebend für die Erlaubnis zum nächsten Melken.

Dies wurde auf 5 Optionen erweitert, sodass wir die Meklkberechtigung noch schrittweiser gestalten können.

Für die erste Periode, die ersten 50 – 60 Tage nach dem Abkalben, beginnend 5 Stunden nach dem letzten Melken, erteilen wir den Kühen weiterhin die Erlaubnis. Abhängig von der Milchproduktion und der Roboterbelegung kann die Erlaubnis jedoch auch Stunden nach dem letzten Melken schrittweise erhöht werden. Diese Stunden müssen erhöht werden, zum Beispiel im ersten Zeitraum auf 5 Stunden, im zweiten Zeitraum jedoch auf 7 oder 8 und im dritten Zeitraum auf 8 oder 9. Im vorletzten Zeitraum auf 9 oder 10 und zum Trocknen auf 11 Stunden.

Wir lassen die erwartete Milchleistung nahezu gleich, für Färsen mit 8 oder 9 Litern und ältere Kühe mit 9, 10 oder 11 Litern, abhängig von der Tagesleistung Ihrer Kühe und der Auslastung der Roboter.

All dies mit dem Ziel, die verfügbaren Melkungen pro Tag, bei den meisten Unternehmen zwischen 150 und 200 Melkungen, so effizient wie möglich zu verteilen. Und auch für die einzelne Kuh gilt: Zu oft oder zu wenig Melken pro Tag ist nicht gut für die Eutergesundheit.

Wir verringern diese Einstellungen nur in den ersten Wochen, nachdem Sie mit Einmelken des/der Roboter(s) begonnen haben, und manchmal auch für kurze Zeit, wenn die Kühe Schwierigkeiten beim Kommen haben. Doch gerade Letzteres muss anders gelöst werden!

*November 2024:*

**Schwankungen in der Tagesproduktion, unvollständige Melkungen, Kickoffs usw.**

Wenn Sie sich die Uberwachungbildschirm bei Tagesproduktionsübersicht ansehen, gibt es oben rechts ein Diagrammsymbol. Wenn Sie darauf klicken, erscheint ein Diagramm, in dem Sie über einen längeren Zeitraum sehen können, wie hoch die durchschnittliche Tagesproduktion in dem von Ihnen angegebenen Zeitraum war.

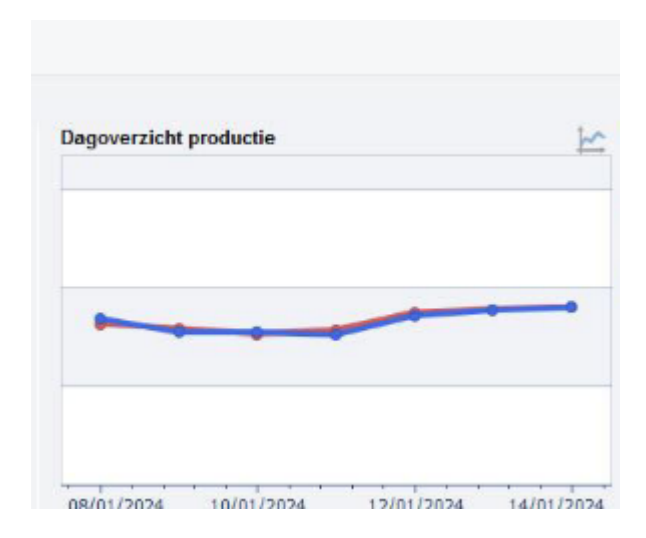

Es ist interessant, dies über einen Zeitraum von einem Jahr oder sogar länger zu betrachten.

Auch die durchschnittliche Anzahl der Melkungen pro Tag ist zu sehen und ob in einem bestimmten Zeitraum oder an bestimmten Tagen mehr oder weniger unvollständige Melkungen oder Kickoffs auftraten.

Manchmal sieht man langsame Veränderungen, manchmal Höhen oder Tiefen.

Können Sie sich erinnern, warum es in bestimmten Zeiträumen/Tagen weniger gut oder besser als durchschnittlich lief? Zum Beispiel eine große Rationsänderung, ein Klauenpflegetag, viele neue Färsen gekalbt, ein langer Stillstand aufgrund einer Störung oder eines Service, ….. .

Und, noch besser, können einige negative Veränderungen in Zukunft verhindert werden?

## *Februar 2023:*

## **Ist die Melkberechtigung noch gut?**

Auch die Automatische Melkberechtigung muss von Zeit zu Zeit angepasst werden, beispielsweise wenn die Produktion pro Kuh oder die Anzahl der Kühe pro Roboter gestiegen ist.

Ist die Melkberechtigung noch in Ordnung und haben alle normalen Kühe ein Häkchen? Sie können überprüfen, ob alle Melkende Kühe das Häkchen haben, indem Sie alle Kühe im Statusbildschirm mit Strg + A auswählen und dann VMS-Tierdaten auswählen und auf der Registerkarte 2. Melkberechtigung nachsehen, ob alle Kühe überprüft wurden. Besondere Kühe können eine besondere (andere) Einstellung haben.

Sie können überprüfen, ob die automatische Melkberechtigung

korrekt ist, indem Sie im Bildschirm Status nach erwarteter Milchmenge sortieren und dann prüfen, welche Kühe derzeit Melkberechtigung haben und welche nicht? Passt das zu Ihrem Plan?

Und haben nicht zu viele Kühe die Melkberechtigung so dass die Kühe, die nicht reibungslos kommen, auch auf Kühe warten müssen, die gerade schon wieder die Melkberechtigung mit geringerer Milchleistung bekommen und andre Kühe demotivieren und die Kapazität der Roboter und Ihrer Kühe reduzieren?

Es ist normal, wenn nicht mehr als 25 % der Kühe die Erlaubnis zum Melken haben.

## *Oktober 2022:*

## **MDi in der Tierinfo.**

Wenn Sie beispielsweise den Statusbildschirm, den Kuhmonitor oder eine Kuhkarte öffnen, gibt es auf der linken Seite eine Spalte mit den Tierdaten. Es enthält die wichtigsten Informationen zur angeklickten Kuh. Es ist interessant, es manchmal anzupassen.

Wenn Sie mit der rechten Maustaste in diese Spalte klicken, erscheint "Tierinfo anpassen". Wenn Sie darauf klicken, können Sie sehen, welche Daten geprüft und daher jetzt angezeigt werden.

Zu den ungeprüften Tierdaten gehört beispielsweise auch "Letzter MDI". Wenn Sie mit der rechten Maustaste darauf klicken, wird "Listenpunkt(e) anzeigen" angezeigt. Dann wird es geprüft und nach "Aktualisieren" in der Tierinfo-Liste angezeigt.

Es gibt auch "Durchschn. MdI der Letzten 3 Tage". Sie können diese auch mit der rechten Maustaste anklicken und sie zum Listenelementname hinzufügen.

Dies sind interessante Zahlen, um den Anstieg oder Rückgang des MDi leichter erkennen zu können.

Mit dem blauen Pfeil über dem Listenelementname können Sie die Ergänzungen auch auf die gewünschte Höhe verschieben.

Wenn Sie den Tiernamen Ihrer Kühe verwenden möchten, ist es schön, ihn auch hier hinzuzufügen. Oder "Anzahl Besamungen" oder…..

Es kann auch nützlich und übersichtlicher sein, wenn Sie Regeln, die Sie nicht verwenden oder anzeigen, im Listenpunkt(e) ausblenden.

*March 2022:*

# **Reinigung, oft genug mit Säure.**

Nachdem eine Kuh mit einer Antibiotikabehandlung gemolken wurde, empfehlen wir eine Hauptreinigung.

Besonders wenn diese Kuh kurz vor einer geplanten Reinigung gemolken wird, kostet dies keine zusätzliche Zeit, da dann die tägliche Reinigung übersprungen werden kann.

Und erfolgt die Reinigung nach einer so behandelten Kuh gründlich!

Allerdings wird er anschließend mit einem alkalischen Reinigungsmittel gereinigt.

Und dann fällt vielleicht eine geplante Säurereinigung für ein paar Tage aus!

Achten Sie besonders bei nicht sehr weichem Wasser (Kalk) auf eine ausreichende Reinigung mit Säure. Normalerweise alle 2-3 Tage.

Dies kann in DelPro überprüft werden bei : System => Überwachung der Reinigung => Überblick über die Reinigung.

Aber natürlich auch am Kanister mit Säure, wenn er sich zu langsam leert.

# *April 2021*

# **Kuhstatistikliste.**

Neben den Listen befindet sich unter "AMS-Melkungen" (oder VMS-Melkungen) auch die Liste "Kuhstatistik Liste".

Dies zeigt zum Beispiel, welche Kühe oft gemolken werden und auch viele oder wenige Ablehnungen haben.

Aber auch, ob die Kühe diese Woche genauso aktiv sind wie letzte Woche.

Es ist interessant, pro Kuh zu sehen, aber auch den Durchschnitt aller Kühe.

Dies ist natürlich besonders interessant, wenn sich etwas ändert, zum Beispiel eine Änderung der Ration, Beweidung oder …

(Vielleicht setzen Sie es auf "Letzte 30 Tage")

## *Februar 2020*

## **Verwenden Sie die Funktion "Hilfe".**

Zuvor wurde eine dicke Mappe mit Handbüchern mit der Lieferung eines Melkroboters geliefert. Mit einem Update ist ein solches Handbuch natürlich veraltet und nicht mehr immer korrekt.

Anstatt jedes Mal einen neuen Ordner bereitzustellen, wurde beschlossen, dieses Handbuch unter der Hilfefunktion in DelPro zu platzieren. Dies ist daher bei Ihrer DelPro-Version immer aktuell.

Es ist ganz oben rechts => "Hilfe".

Wenn Sie auf "Hilfe" klicken und "? Hilfe" wählen, gelangen Sie zu den Hilfedateien. Unter "Contents" (Inhalt) finden Sie das gesamte Handbuch, alle Hilfedateien.

Unter "Search" (Suchen) können Sie ein Wort oder einen Begriff eingeben und die Hilfefunktion zeigt alle Stellen an, an denen dieses Schlüsselwort vorkommt.

Unter "List Topics" (Themen auflisten) sind alle Stellen aufgeführt, an denen es vorkommt.

Wenn Sie hier auf eine Zeile klicken kommt unter "Display" (Bildschirm, Anzeige) die Erklärung aus dem Handbuch .

Wenn Sie darauf klicken, erhalten Sie viele Antworten auf mögliche Fragen.

#### *November 2019*

## **Überprüfen von VMS Tier Einstellungen.**

Ein neuer Monat hat begonnen und die Liste "Arbeitsroutine" besagt, dass wir die Einstellungen für die einzelnen Kühe überprüfen müssen.

Obwohl die Standardeinstellungen für die überwiegende Mehrheit der Kühe gut sind, sind abweichende Einstellungen, manchmal vorübergehend, für einige Kühe besser.

Um diese Tiereinstellungen sinnvoll zu nutzen, aber auch nicht zu vergessen sie wiederherzustellen, ist es sinnvoll, einmal im Monat die Übersicht zu überprüfen.

Nehmen Sie zum Beispiel die Statusliste und klicken Sie auf eine Kuh, damit ihre Leiste blau wird. Drücken Sie dann Strg + A und alle Kühe werden blau.

Klicken Sie anschließend auf "Sammeleingabe" und wählen Sie "Gruppen VMS-Tiereinstellungen".

Dann erscheint die Liste mit den VMS-Einstellungen dann aber für alle ausgewählten Kühe.

Es ist besonders wichtig, bei der Tab "Melkberechtigung" zu sehen, welche Kühe bei Automatische Melkberechtigung die Erlaube Aktion haben und welche nicht, und die "Unvollständig Melkung" Zeitintervall gut nutzt wird.

Unten der Tab "Reinigung", für welche Kühe eine andere Vorbehandlung oder Desinfektion als die Standardeinstellung ausgewählt wurde, und unter "Konfiguration" oder "Existiert" bei Dreistriche ordnungsgemäß verwendet ist, und die Zitzeneinstellungen wie "Direktansetzen", "Abweichende Zitzenform" und "Abnahme Niedrige Milchfluss" bei den richtigen Kühen verwendet ist.

Eine gute Nutzung dieser Optionen bietet viele Vorteile.

## *Mai 2019*

## **Aktivitätsmessung mehr nutzen.**

Die beste Zeit für die Besamung von Kühen liegt in der Regel zwischen 60 und 90 Tagen nach dem Kalben.

Dies ist der Zeitpunkt, zu dem sich die Kuh wahrscheinlich eine Zeit lang im negativen Energiebilanz befunden hat. Sie gibt in der Zeit mehr Milch als die Menge an Energie, die sie aus dem Futter aufnehmen kann, das sie erhält.

Dies bedeutet auch, dass die Kuh nicht immer deutlich zeigt, dass sie zugig ist. Und das bedeutet manchmal, dass die Kuh nicht immer 1+ 2 ++ und 3 +++ erreicht.

An heißen Sommertagen wird das auch nicht besser …

Die meisten Kühe haben nur 4 – 7 Stunden sichtbare Brunst und oft meist nachts … Das ist die Zeit, in der Sie nicht immer im Stall sind, aber Aktivitätsmesser haben damit keine Probleme.

Es ist sehr wichtig, dass das System gute Daten anzeigt. Dafür ist es wichtig, dass die Transponder gut sind – dafür gibt es eine Checkliste in DelPro -, dass sie gut hängen, also nicht zu weit oder zu eng um den Hals – eine flache Hand zwischen Hals und Band – und dass die Antenne nicht zu nah ist an einem Erkennungsplatz für Kuh, z. B. VMS, Selektionsgatter oder zu nahe an Elektromotoren, dicken Wänden, Sonnenkollektoren, Kabeln, usw. usw.

Ab der Version DelPro 5.2 steht eine "Worklist Activität" zur Verfügung, in der das neueste Wissen über die Möglichkeiten mithilfe von intelligenten Filtern angewendet wird.

Diese Filter finden auch Kühe, die zu wenig Aktivität für ein Plus haben.

In dieser Liste werden Brunstkühe kategorisiert, zu früh für die Besamung / den richtigen Besamungszeitpunkt / die Rückkehr.

Mit einem Vorschlag für den richtigen Moment der Besamung!

Aber auch eine Kategorie "zu geringe Aktivität", bei der die Kuh ankommt, wer nicht fit ist.

Und es wird ein Vorschlag darüber gegeben, was Sie mit der Kuh machen können.

Diese Liste wird von den Benutzern sehr positiv bewertet und ist ein Mehrwert des Systems!

Fragen Sie Ihren Techniker oder Ihre HMB-Person nach dieser Liste!

## *November 2017*

# **Laktationsdiagramm.**

Seit DelPro mit Version 4.5 können Sie das Laktationsdiagramm, nicht nur die Grafik der Kuh, sondern Ihre gesamte Herde über den Tab "Tier" anzeigen.

Wir (Sie und ich) sind natürlich sehr neugierig, wie viel die Kühe geben, vor allem aber wie die Grafik aussieht. Wie hoch Spitzen Ihre Kühe und wie lange halten sie es! Und gibt es einen großen Unterschied in der Kurve zwischen Färsen und älteren Kühen?

Wenn Kühe bereits um die 40 – 50 Tage ihren Höhepunkt erreicht haben, wissen Sie, dass Sie wahrscheinlich in der zweiten Hälfte der Laktation viel Milch verlieren.

Fragen, die gestellt werden können: Ist der Spitze hoch genug, bei den Kühen oder vielleicht nicht nur bei den Färsen: Was läuft schief?

Fallen sie nach dem Laktation Spitze zu früh oder zu schnell? Bekommen sie zu wenig oder zu viel (Kraft) Futter am richtigen  $7$ eit?

Muss ich im trockenen Periode eine andere Ration geben? Sind Ihre Kühe in richtigen Kondition trocken gestellt und haben sie mit gleichen Kondition gekalbt?

Erhält das Jungvieh die Pflege, die es braucht, um als Färse und später als Kuh gute Leistung zu geben?

Eine sehr interessante Grafik!

*August 2017*

**Melkberechtigung.**

Ein Melkroboter hat eine Kapazität von ca. 150 – 180 Melkläufen. (V300 etwas mehr..)

Es ist sehr wichtig, diese Melkungen richtig auf die richtigen Kühe zu verteilen.

DeLaval hat dafür das System "Automatische Melkberechtigung". Hier werden die Kühe in 3 Gruppen eingeteilt, 1: die frisch gekalbte Kühe; 2: für die Mittlere Laktation Kühe und 3: eine Gruppe für Kühe, die in wenigen Wochen Trocken gestellt werden müssen.

Es ist Ihre Entscheidung, wann die Gruppe / Periode 2 beginnt und endet, aber wir stellen häufig fest, dass den Kühen in Gruppe 2 zu viele Melkvorgänge zugewiesen werden. Dies ist positiv für die durchschnittliche Anzahl der Melkvorgänge pro Kuh, aber die fitte Kühe über 100 Tage in Milch sorgen oft dafür das Färsen, die noch lernen müssen, und die Rangniedrige Kühe, oder den frisch Gekalbte Kuh, die es schwer haben, weniger kommen können. Das motiviert diese Tiere nicht und das ist sehr schade!

Darüber hinaus erhalten einige Kühe der Gruppe 2 bereits eine Melkberechtigung mit zu wenig Milch im Euter und sorgen so auch für einen ineffizienten Melkdurchlauf (= Zeit).

Es ist daher wichtig, dass die Stunden für die Erlaubnis für die Gruppe 2, mit 9 – 10 Stunden hoch genug sind, und in diesem Zeitraum gibt insbesondere die Erlaubnis für die erwartete Milchmenge die Erlaubnis.

## *April 2017*

# **Reinigung Einstellungen.**

Wenn die Milch nicht im Tank verwendet werden kann oder darf, haben Sie 4 Möglichkeiten. Oder die Milch geht in einen der

drei Kannen oder direkt in den Abfluss. Verschiedene Reinigungsoptionen können für die verschiedenen Situationen ebenfalls eingestellt werden. DeLaval findet es am sichersten, wenn Sie nach dem Melken einer Kuh mit antibiotischer Milch eine Hauptreinigung durchführen.

Sie haben zwei Optionen für Separation Milk: Abgeleitet Milch 1 und Abgeleitet Milch 2. Die als Abgeleitet 1 programmierte Milch wird ebenfalls an Kan

1, Abgeleitet 2 an Kan 2 gesendet.

Und zwei Optionen für Kolostrum Milch: Kolostralmilch 1 und Kolostralmilch 2 gehen beide zu Kan 3, aber Sie können unterschiedlich Reinigung programmiert werden.

Es ist am besten sich zu erinnern leichte Fälle ohne Penicillin zu programmieren mit einen leichten Reinigung, z.B. Separation 1 oder Kolostralmilch 1 für Fälle wovon Sie nicht die Milch im Tank haben wollen (Kolostrum von der Färse oder von ein Kuh, die lang genug trocken war, Kolostrum oder Kälbermilch, hohe Zellzahl, …).

Also "1" mit einfacher Reinigung.

Und Separation 2 und Kolostral 2 für schwerere Fälle (antibiotische Behandlung, zu kurz trocken, usw., …) und daher eine stärkere (Haupt) Reinigung.

Das kann man einstellen bei Gerät => VMS => Reinigen.

Abfluss Milch hat immer schlechte Qualität und muss immer mit Hauptreinigung programmiert werden.

"1" für einfach und "2" für schwer ist leicht zu merken und auch zu erklären an Mitarbeiter, Betriebshilfe oder mögliche Azubis in Ihrem Unternehmen.

In der Praxis haben viele Landwirte nach einem Penicillin-Fall auch eine leichtere Reinigung programmiert, da eine größere Reinigung länger dauert.

Du verstehst, dass DeLaval genau diesen gefährlich findet!

Mit Touchscreen und über Manuell bei "Reinigen" können Sie nacheinander Kühe mit Ableitungsmilch melken und dann die Hauptreinigung durchführen. Das dauert am wenigsten Zeit.

# **Vorschlag:**

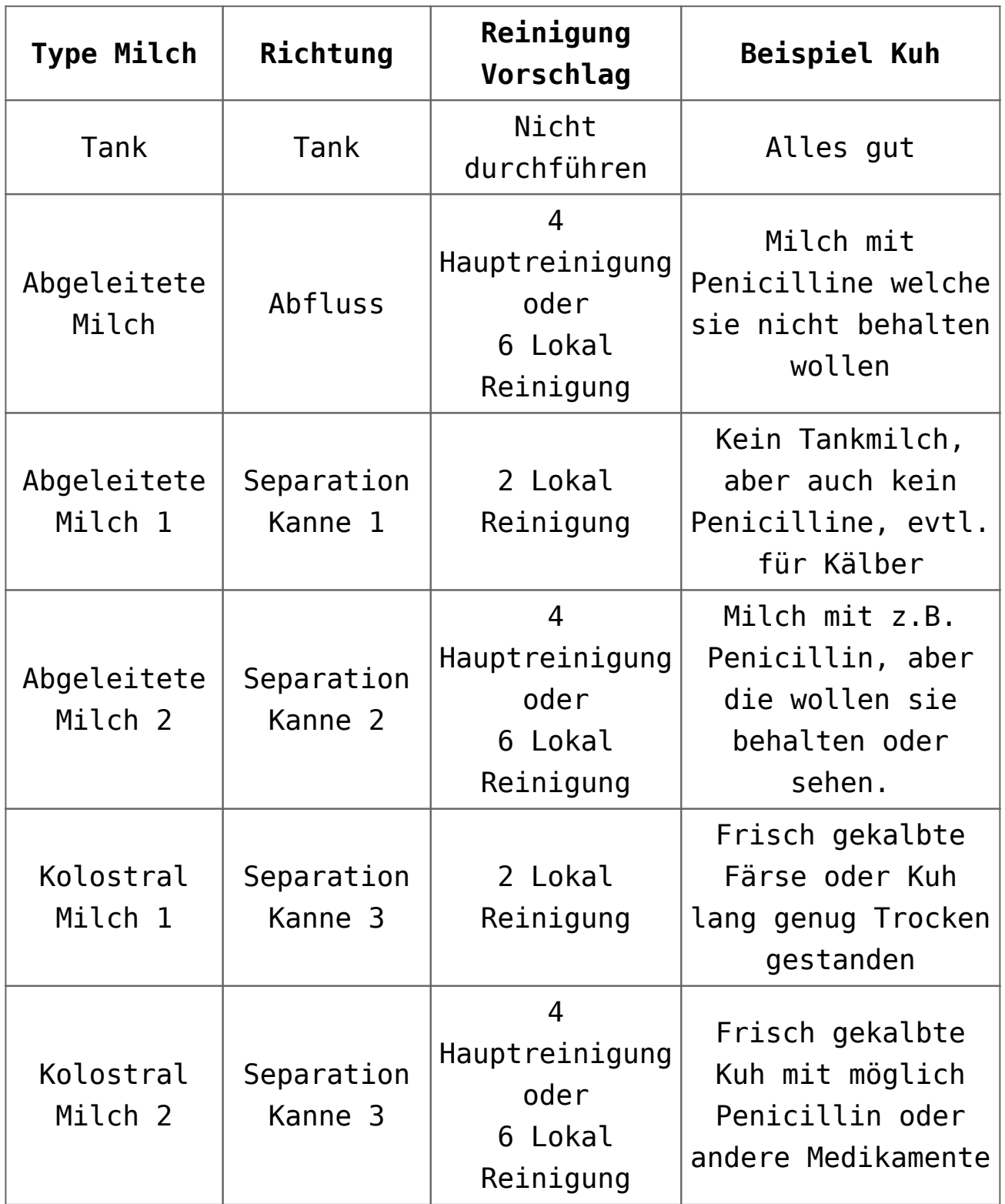

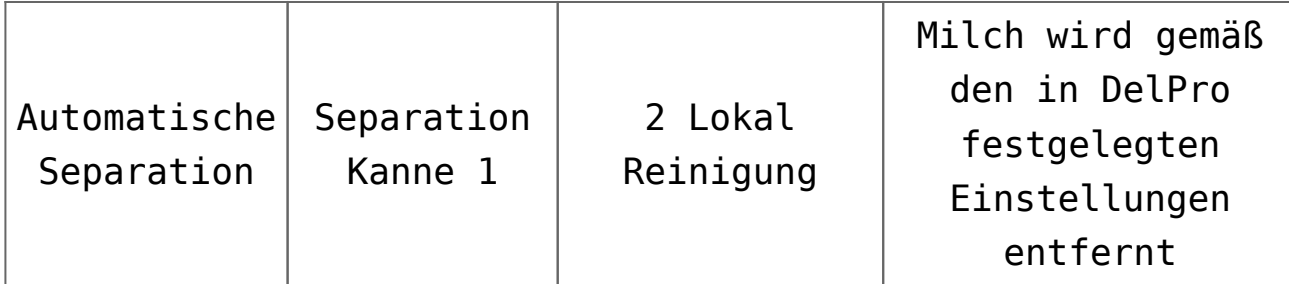

# *März 2016*

# **Effiziente Melkungen**

Erhöhung der Kapazität eines VMS ist immer interessant. Jedes Melken kostet Zeit und Geld. So muss sich ein VMS-Besuch lohnen.

In der Liste Melkinfo / Melkarbeit finden Sie die Kühe, die eine lange Melkdauer haben und eine Spalte "Durchschnittl. Milchmenge pro Melkung letzte 7 Tage". Da kann man lesen welche Kühe immer wenig Milch pro Melkung geben.

Oder bei "Tier" (Datei – Betrieb – Tier- Futter – usw.) in Liste "Gruppenmelkungen".

Sortieren Sie auf Milchmenge und kontrollieren wieviel Melkungen sie haben mit weniger als 6 – 7 Kilo in den letzten 24 Stunden.

Wir wollen hier keine Kühe mit weniger als 6,0 Kilo sehen. Aber das ist selbstverständlich theoretisch. Diese Melkungen sind oft von den gleichen Kühen und oft unvollständig.

Erschrecken Sie sich nicht, wenn Sie die lange Melkdauer / Melkzeit in der nächsten Spalte sehen, auch wegen unvollständige Melkungen kosten viel Zeit.

Aber zwischen den Betrieben gibt es große Unterschiede, wieviel Melkungen sie mit weniger als 6 Kilo haben.Wenig Milch pro Besuch ist nicht effizient.

Es passt, wenn diese Kühe gerade gekalbt haben, oder Ihnen fällt eine Ausrede zu den Kühen ein.

# Sonst:

- Können wir diese Kühe trocken stellen?
- Ist die Melkberechtigung für die Kuh richtig eingegeben?
- Muss sie weniger oft kommen, oder nicht zu schnell zurückkommen nach einer unvollständigen Melkung.
- Ist die Kuh eigentlich ein Dreistrich?

■ …………………………………………………………?

# *Oktober 2015:*

# **Separieren auf Blutwert**

Ein Tipp für die Separation der Milch mit zu viel Blut.

Milch, die zu viel Blut enthält kann automatisch separiert werden. Diese Einstellung kann vorgenommen werden unter der VMS Kuheinstellung, Automatische Ableitung, Blut.

Wann haben wir zu viel Blut in der Milch?

Wenn der Wert oberhalb von 1000 liegt, ist die Verfärbung sichtbar für unser Auge. Eine Kuh mit Kolostrum milch erreicht zum Beispiel leicht 3000 und höher.

Viele Landwirte nutzen diese Einstellung nicht, weil die Kolostralmilch sowieso abgeleitet wird.

Aber eine Prellung, beispielsweise durch einen Schlag von einer anderen Kuh oder eine geplatzte Vene, gibt eine Menge Blut in der Milch. Und das würden wir lieber nicht im Milchtank haben.

Wenn Sie den Grenzwert für Blut (Euterebene) eingeben, müssen Sie immer an die Verdünnung denken. Dennoch ist dies der richtige Platz um zum Beispiel 2500 oder mehr einzugeben. Der Grenzwert für Blut (Zitzenebene) kann "gefährlich" sein, weil eine Kuh mit wenig Milch auf einer Zitze dann schnell abgeleitet wird.

Überprüfen Sie die Kuhüberwachung und kontrollieren Sie die Werte jeder Kuh und entscheiden dann, welche Milch Sie im Milchtank haben wollen. Dann wissen Sie, was sie eingeben müssen.

Mit der VMS Tiereinstellung ist es einfach, dies für alle Kühe zu aktivieren.

Für jede neue Kuh, muss man wieder daran denken !

# *Juni 2015:*

# **Viele Melkungen erwünscht zwischen 20 und 100 Tagen in Milch**

Ein entscheidender Punkt für die Anschaffung eines Roboters ist, dass die Kühe häufiger gemolken werden. Wir denken, dass frisch gekalbte Kühe zwischen den 20. und 100. Tag mindestens dreimal pro Tag gemolken werden sollten. Gehen diese Kühe in Ihrem Stall dreimal pro Tag?

Es ist sehr einfach die Milchleistung zu überprüfen, zum Beispiel in der Liste "Melkarbeit" unter "Melkinfo".

Wir sehen auf den Betrieben sehr große Unterschiede. Einige haben mehr als 4 Melkungen in dieser Gruppe, während andere nur 2 Melkungen haben. Aber alle haben den gleichen Roboter…

Eine kranke, schwache, lahme Kuh kann in diese Zeit weniger als 3 Melkungen haben, oder für eine andere verständliche Entschuldigung für Sie, sonst niemand.

Wenn es zu viele sind, beispielsweise 5 von 20, dann müssen wir die Ursache suchen.

Ursache ist oft die Pansen Füllung oder das Raufutter. Stimmen im Betrieb die Futterrationen und Proportionen? Es kann aber auch sein, dass es an den Klauen liegt, zusammen mit der Fütterung.

Außerdem könnte es sein, dass die Futterration am Trog schon zu energiereich, Eiweißreich, oder zu konkurrierend ist. Oder hat es vielleicht mit dem Stall zu tun, z. B. kleiner Wartebereich, schmale Gehwege, keine frische Luft am VMS und jede Menge Fliegen usw. Oder sind die Einstellungen am Roboter für die jeweilige Kuh nicht passend? Oder ist der Roboter zu voll?

Fragen Sie sich, welche Ausrede hat Ihre Kuh, um den Roboter seltener zu besuchen !?

*Juni 2014:*

# **MD***i* **besser ansehen**

Um den Antibiotika Verbrauch auf Betriebs Niveau zu reduzieren sind Sie mit dem VMS von DeLaval deutlich im Vorteil. Nicht nur wegen der ausgezeichneten Melktechnik, sondern auch weil Sie Abweichungen der Milchqualität im frühen Stadium erkennen können.

Die Leitfähigkeit wird bei jedem Melkvorgang Strich individuell gemessen und u.a. in der Liste "Kuhüberwachung" festgelegt. So können Sie bequem zurück schauen ob es sich um eine Situation (Infektion) handelt und vor dem Trockenstellen können Sie die gesamte Laktation beurteilen. Vor allem den MD*i* des vergangenen Jahres zurück zu verfolgen kann sehr interessant sein, siehe Tipp April 2013.

Ein kleinen Nachteil ist die (Standard) Farbe der MDi Linie, diese ist leicht grau und deshalb nicht gut zu erkennen. Sie sollten diese anpassen und eine deutlichere Farbe geben. Zum andern Wählen Sie : " Listen" dann "Grafiken anpassen", suchen Sie danach " Conductivity & Blood graph – Total" und öffnen Sie dies mit einem Doppelklick. Danach öffnen Sie die untere Reihe, (Zähler, Euter) wieder mit Doppelklick und

ändern dann das Fenster "Reihenarbe" in die gewünschte Farbe. Vergessen Sie nicht alles zu speichern.

Wählen Sie nun eine interessante Kuh in der Kuhüberwachung und öffnen Sie diese durch Doppelklick. Wählen Sie dann das "Diagramm Milchmenge, Leitfähigkeit & Blut" über die letzten 365 Tage. Sie sehen unten nun die Linie vom MDi in der gewünschten Farbe.

## *Mai 2013:*

## **Servicetimer**

Im PC gibt es einen Servicetimer, bei den meisten Benutzern wohl bekannt.

Der Servicetimer sorgt dafür dass Sie eine Nachricht bekommen, wenn zum Beispiel die Zitzengummis ausgetauscht werden müssen. Benutzer die mit Automatischer Futterberechnung arbeiten sollten regelmassig die Liste "Rationsberechnung-log" kontrollieren. Benutzer die nicht Automatisch füttern sollten alle 2 á 3 Wochen die Futtermenge Kontrollieren und wenn nötig beistellen. Monatlich die Sammeleingabe "Gruppen VMS-Tiereinstellungen" kontrollieren sorgt dafür dass der VMS Ihre Kühe so melkt und füttert wie Sie es gern möchten. Alte (vergessen?) Einstellungen können so rechtzeitig angepasst werden.

Im Servicetimer kann man auch selber Items hinzufügen, wie zum Beispiel Euter flämmen oder scheren, Futter kalibrieren oder andere wichtige Sachen an die Sie gerne rechtzeitig erinnert werden möchten.

Als Menschen können wir denken, aber ab und zu können wir auch mahl etwas vergessen, ein Computer kann nicht selber denken, er vergisst aber auch nichts! Er vergisst weder alte Einstellungen noch neue Warnungen.

Bei System => Service können Sie die Servicetimer Programmieren. Hier können Sie neue Items hinzufügen. Durch auf " Neu (+)" zu drücken können Sie beliebige neue Items zufügen.

Im Überwachungsbildschirm bekommen Sie dann Zeitgerecht die nötigen Warnungen.

In neuen Versionen ist auch "Kalender" gut zu nutzen.  $Betrieb \Rightarrow Kalender.$ 

Wenn Sie die Möglichkeiten des VMS auf diese Art und Weise nutzen, wird es für Sie auch interessanter alle Vorgange zu kontrollieren.

## *Januar 2013:*

## **Wenn Erlaubnis zum Melken (Automatische) Melkanrecht**

Bei DeLaval kann der Landwirt den richtigen Zeitpunkt festlegen, zu dem die Kuh wieder gemolken werden darf.

Die Tatsache, dass eine Kuh mehr als zweimal täglich gemolken werden kann, insbesondere in den ersten Monaten seit Kalbung, ist besonders für hochproduktive Kühe und junge Kühe sehr angenehm. (Fragen Sie einfach Frauen, die ihre Neugeborenen selbst stillen. Die können nicht verstehen, dass eine Kuh mit einer solchen Milchproduktion nur zweimal am Tag gemolken wird …). Dies ist auch einer der großen Vorteile des Robotermelkens und wahrscheinlich einer der Gründe, warum Sie zum Robotermelken gewechselt sind.

Bei einer Milchkuh mit viel Tage in Milch bringt mehr als zweimal tägliches Melken wenig.

Wie soll es eingerichtet werden?

Im Delpro-Programm ist die Laktation in drei Perioden unterteilt. Die erste ist unmittelbar nach dem Abkalben, dem Beginn der Laktation, der Zeit, in der die Kuh häufig gemolken werden muss. Das ist auch sehr gut zur Stimulierung von Hormonen und Instinkten und zur Aktivierung der Eutergewebe. Dies ergibt einfach 10-15% mehr Milch!

Die erste Periode kann bis zu den meisten Kühen zum ihrer Laktationsspitze dauern und abnehmen, normalerweise um 60 – 80 Tage in Milch (TIM).

Ab Delpro 4.5 wurde eine sehr übersichtliche Grafik hinzugefügt, die genau zeigt, wo sich die Spitzenproduktion Ihrer Kühe auf Ihrem Bauernhof befindet. (Tier => Herdengrafiken => Laktationszusammenfassung der letzten 365 Tage)

Während des ersten Zeitraums ist die Zeiteinstellung wichtiger als die erwartete Milchleistung und wir stellen sie auf 5 – 6 Stunden ein. Für diesen ersten Zeitraum setzen wir die Erlaubnis für die erwartete Milchmenge auf das Niveau, das die Kühe auf ihrem Höchststand geben geteilt durch 4. Beispielsweise erreichen Ihre Färsen durchschnittlich 28 bis 30 kg pro Tag, als die erwartete Milchleistung bei 7 bis 8, ältere Kühe durchschnittlich oben von 36-40 kg Milch pro Tag => erwartete Milchleistung bei 9-10.

In der zweiten Phase ist die mittlere Laktation, die Geschichte der Hormone und Instinkte viel weniger wichtig. Dann ist die erwartete Milchleistung viel wichtiger, viele Liter pro Tag = viel dürfen kommen, weniger Liter so seltener und auch nicht die Melkungen und Melkzeit für jetzt wichtigere Kühe wegnehmen. Und die richtige Einstellung muss sicherstellen, dass die Kuh sehr langsam und unbemerkt die Melkberechtigung weniger oft erhält. Das passt auch zu ihrem natürlichen Verhalten. Deshalb ist hier die (abnehmende) erwartete Milchmenge am wichtigsten.

Mit dieser zweiten Periode, Mittlere Laktation, spielen wir viel mehr und schauen uns an:

- Wie voll ist dein Melkroboter?
- Was ist die Produktion in dieser Zeit
- Wie lange laufen Sie schon mit dem VMS (haben alle Kühe mindestens 1x mit dem VMS gekalbt)?
- Wie schön die Zitzen Loche sind

Also nicht mal einfach!

Für die Inbetriebnahme und für neue Kühe beträgt die Melkanrecht ab  $6\frac{1}{2}$  Stunden. Das ist ein guter Ausgangspunkt.

Bei neuen Kühen / Färsen muss die automatische Melkanrecht einmal angekreuzt werden.

Sobald nach Anfang mit Robotermelken (nach etwa einer Woche) eine korrekte erwartete Milchleistung bekannt ist, kann die Mittlere Periode auf 7 Stunden mit der gleichen erwarteten Milchleistung wie in der ersten Periode eingestellt werden. Diese Stunden können abhängig von den oben genannten Punkten langsam auf 8 oder sogar 10 Stunden erhöht werden.

Und danach kann die erwartete Milchleistung höher sein, also eigentlich nur ein Jahr nach dem Start. Wenn der Roboter nicht voll ist, kann die erwartete Milchmenge gleich bleiben.

Die Faustregel für die erwartete Milchmenge in der mittleren Periode lautet: Was gibt Ihre Färse / Kuh nach 120 – 150 Tagen, die wir durch drei teilen?

Dann ist die erwartete Einstellung der Milchmenge normalerweise gleich oder 1 kg höher als in der Frühe Laktation, die ersten Periode.

Eine echte Nutzung der zweiten und dritten Periode ist daher erst nach einem Jahr am besten, was bedeutet, dass Kühe in der Mitte der Laktation im ersten Jahr eine frühere Melkberechtigung erhalten, was die Kapazität kostet, aber die Kühe werden während ihres Roboterbesuchs seltener abgelehnt

und lernen viel schneller, öfter belohnt, zum Roboter zu kommen.

Deshalb hoffen wir immer, dass Sie nicht sofort mit einem vollbesetzten VMS starten.

Denn wenn Sie 40 oder 70 Kühe auf einem VMS haben, macht das für diese Einstellung einen großen Unterschied!

Die letzte Periode, die späte Laktation, ist nur für die letzten 2 – 3 Wochen vor dem Trocken stellen vorgesehen (mit einer positiven Trächtigkeit Kontrolle) und daher nicht mehr als 2x pro Tag zu melken: Also hier die Melkanrecht ab 10 Stunden und fast unmöglich zu erreichen hohe erwartete Milchleistung.

Denken Sie daran, dass alte Milchkühe häufiger melken, auch wenn sie viel geben dies ist nicht gut für das Schließen von Zitzen Loche, Trocken stellen und Ruhe und damit für das Langleben Ihrer Kühe!

Es ist auch nicht gut für die Kapazität des Roboters und möglicherweise die Säure in Milch.

Und mit weniger Melkung mit geringeren Milchmenge haben Sie auch weniger unvollständige Melkungen.

(Hoher Besucherdurchschnitt macht sich gut an Geburtstagen oder Bauernversammlungen …)

Anpassungen müssen in kleinen Schritten vorgenommen werden, um die Kuh nicht aus ihrem Rhythmus zu bringen.

Darüber hinaus haben Sie mit DeLaval die Möglichkeit, die Melkanrecht einer einzelnen Kuh separat festzulegen, z. B. einer Kuh mit hoher Zellzahl oder einer Kuh, die wenig Milch gibt oder enge Zitzen hat.

# *August 2010:*

# **VMS-Tiereinstellungen**

Es empfiehlt sich, einmal im Monat alle kuhbezogenen Einstellungen über den "VMS-Tiereinstellungen" zu überprüfen. Sie haben schon oft Einstellungen verwendet, die aber nicht mehr notwendig sind oder geändert werden können. Zum Beispiel Zitzeneinstellungen, Zeiteinstellungen, Hartmilcheinstellungen usw.

Das VMS erledigt Ihre Aufträge gut, auch wenn Sie es nicht (mehr) meinen. Unser Roboter kann nicht denken, erinnert sich aber erstaunlich gut.

Beim Kontrolle fallen Abweichende Zahlen oder fehlende Häkchen sofort auf.

Es kann auch sinnvoll sein, die Standardeinstellungen für eine gekalbte Kuh zurückzusetzen.

Klicken Sie bei "VMS Client" auf die gesamte Herde (schwarze Kuh), dann mit der rechten Maustaste auf "Gruppeneingabe" und dann auf "VMS Kuheinstellungen"

Bei "DelPro" macht man in einer Liste eine Kuh blau (1 Klick) und dann mit "Control A" alle Kühe auswählen, dann "Gruppeneingabe" => auf "Gruppeneingabe VMS Tiereinstellungen" klicken und dann können Sie alle ankreuzen Teile und schauen Sie, ob die Häkchen an der richtigen Stelle sind.

## *Juli 2010:*

## **Standardeinstellungen gut für etwa 90% der Kühe**

Automatische Einstellungen, sowohl für die Fütterung als auch für die Melkberechtigung, sind für 80 bis 90 % der Kühe fantastisch. Die richtige Einstellung der Milcherlaubnis ist sicherlich positiv für Produktion und Kapazität.

Aber lassen Sie die anderen 10 bis 20 % der Kühe draußen, diese müssen möglicherweise seltener oder öfter gemolken werden. Aber auch (vorübergehend?) mehr oder weniger Kraftfutter zu geben als der Ratschlag kann sinnvoll sein, denn als Landwirt sehen Sie Ihre Kuh am besten!

Der Zeit- und Aufmerksamkeitsaufwand wird großzügig belohnt, da dies zu einer höheren Belastbarkeit der Kühe führt. Und das bedeutet: weniger Verluste, eine Reduzierung des Ersatzanteils und damit eine Erhöhung des Alters der durchschnittlichen Herde!!